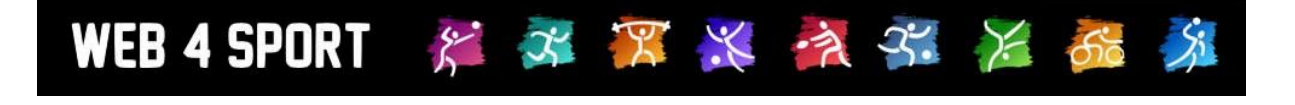

# **System-Updates Juni 2014**

[http://www.Web4Sport.de](http://www.web4sport.de/) [http://www.HenkeSoftware.de](http://www.henkesoftware.de/)

Henke<br>Software

# **Inhaltsverzeichnis**

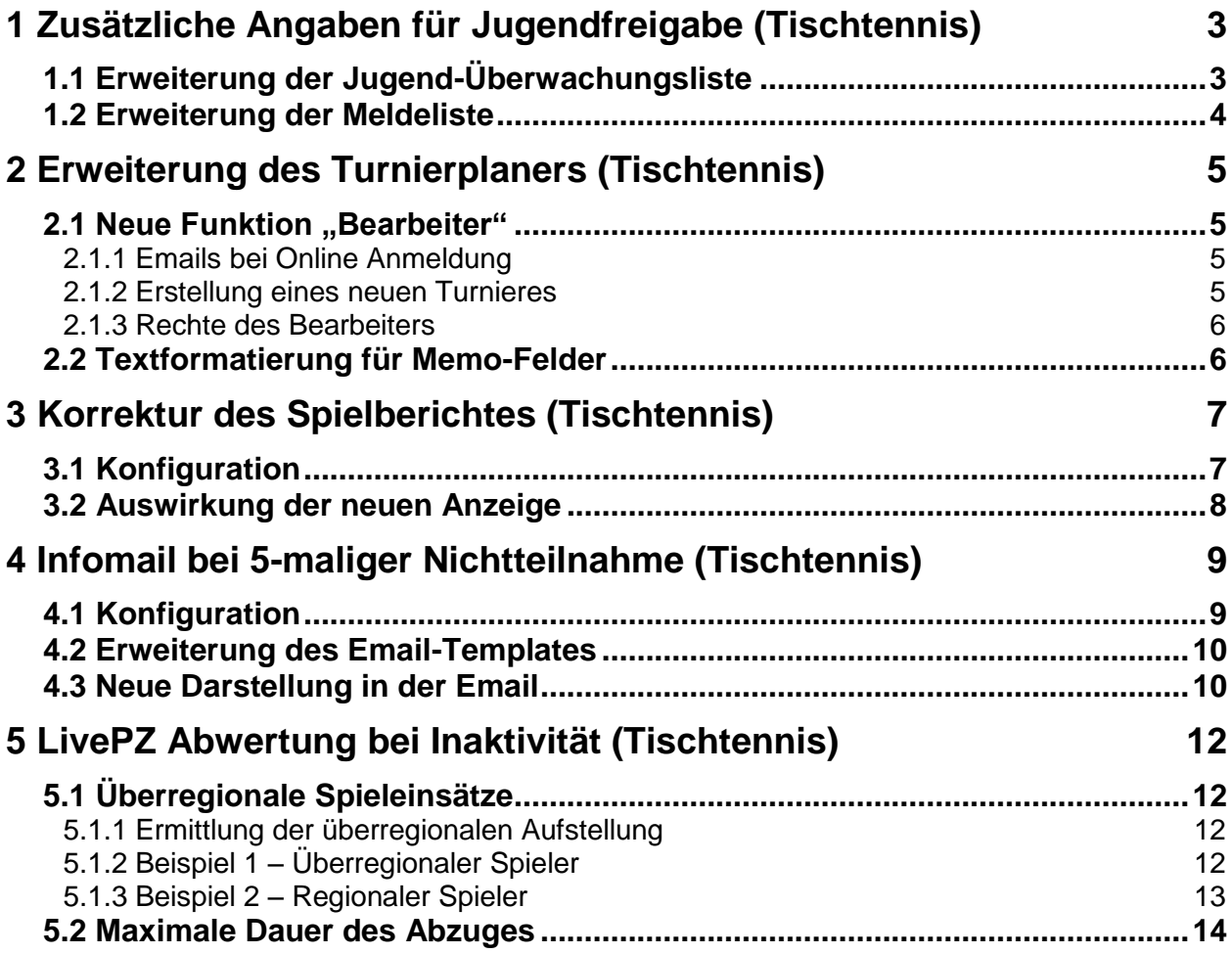

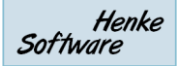

# **1 Zusätzliche Angaben für Jugendfreigabe (Tischtennis)**

Die Jugendspieler mit einer ESB- Spielberechtigung müssen 20% ihrer Einzelspiele im Erwachsenenbereich gewinnen.

Dies gilt jeweils für eine Halbserie. Vor- und Rückrunde getrennt. Zu den jeweiligen Meldeterminen muss das Ergebnis vorliegen. Grundlage ist der jeweilige Stichtag.

## **1.1 Erweiterung der Jugend-Überwachungsliste**

In die Jugend-Überwachungsliste wurde eine neue Spalte aufgenommen: Gewonnene Spiele. In dieser Spalte wird der Prozentwert ausgegeben, wie viele Spiele der Spieler in der angegebenen Mannschaft in der Halbrunde gewonnen hat.

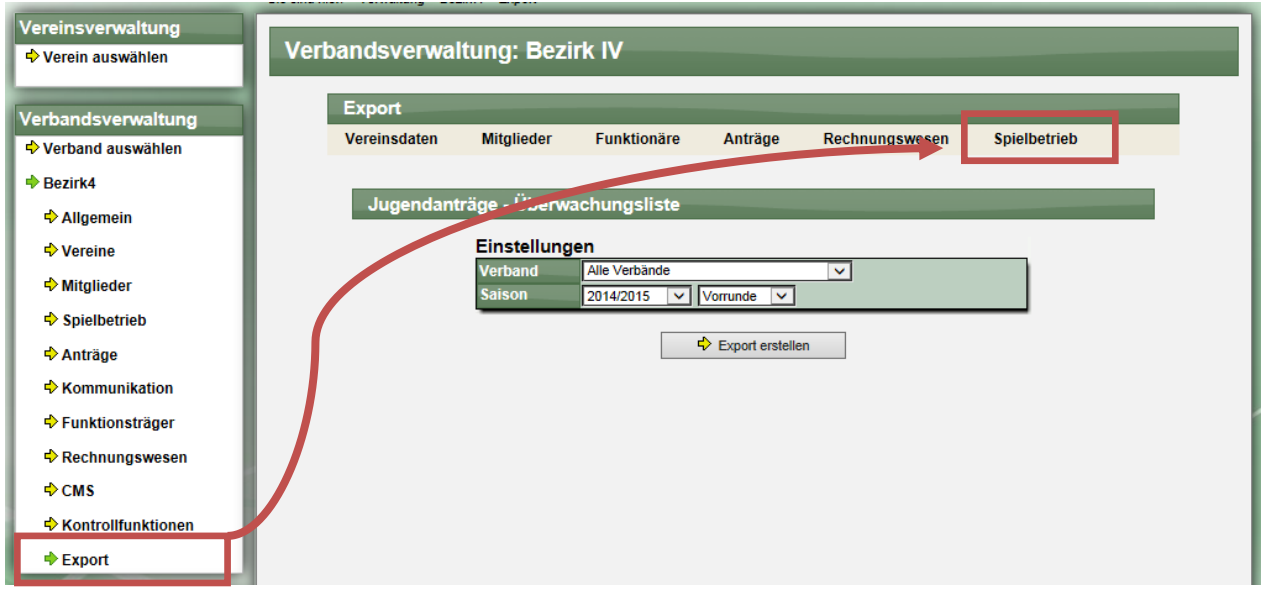

Die Spalte "J" in der Exportdatei enthält die Angaben über die gewonnen Spiele.

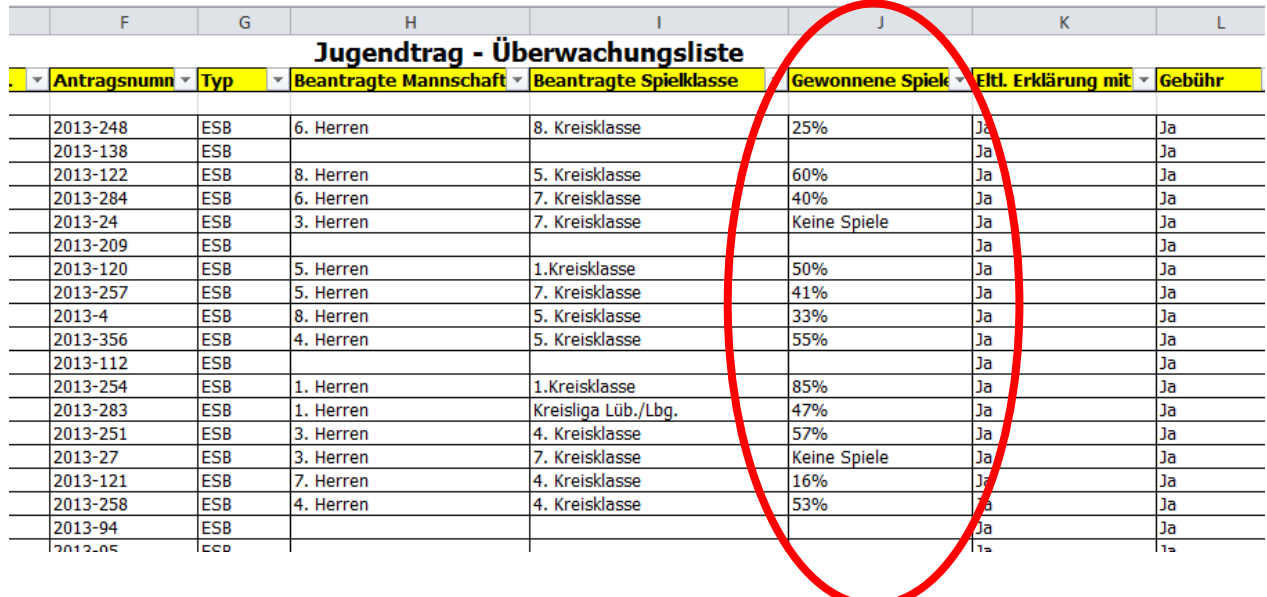

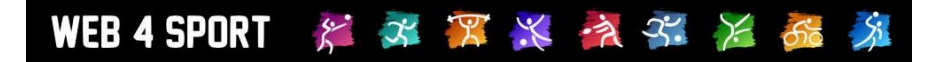

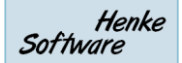

# **1.2 Erweiterung der Meldeliste**

Ebenfalls wurde auch die Meldeliste um die Spalte "Gewonnene Spiele" erweitert.

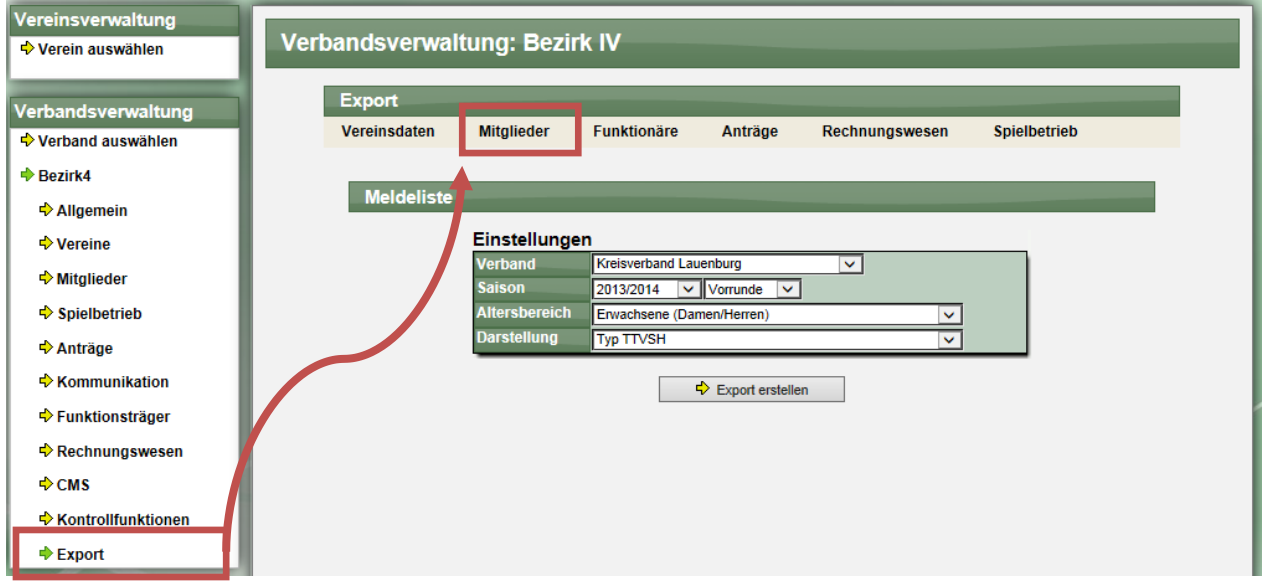

Die Anpassung ist hierbei nur beim Typ "TTVSH" zu finden!

Hier gibt es nun eine neue Spalte "N" mit den gewonnenen Spielen der letzten Halbrunde.

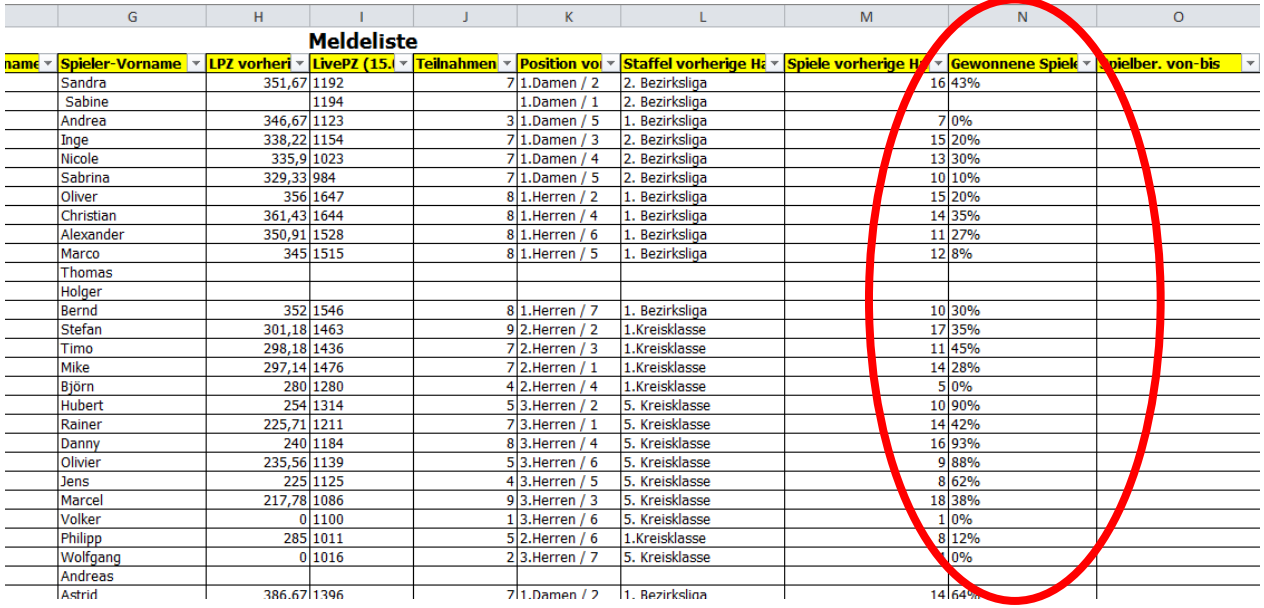

# **2 Erweiterung des Turnierplaners (Tischtennis)**

# **2.1 Neue Funktion "Bearbeiter"**

Wir haben eine neue Funktion "Bearbeiter" aufgenommen. Diese Funktion wird nicht im öffentlichen Bereich angegeben, hat jedoch die Möglichkeit das Turnier zu bearbeiten. Die Funktion hebt sich von den "Zusätzlichen Nutzern" ab, da diese Zuordnung über die Seite "Turnierdaten" vorgenommen wird, und somit gleich bei der Erstellung eines neuen Turnieres passiert.

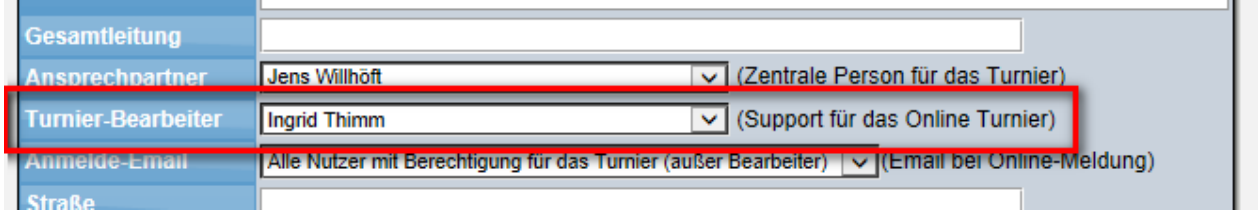

Zusätzlich wird diese Person auch auf der Seite "Nutzer" angegeben, kann jedoch hier nicht geändert werden.

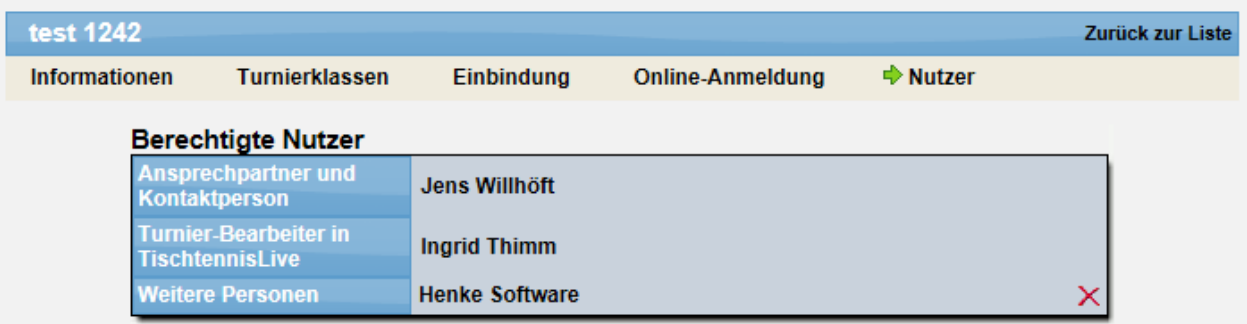

## **2.1.1 Emails bei Online Anmeldung**

Der Bearbeiter wird nicht bei der Zustellung von Emails bei der Online-Anmeldung einbezogen, sofern die Person nicht noch zusätzlich als "Weitere Person" bei Nutzern aufgenommen wurde.

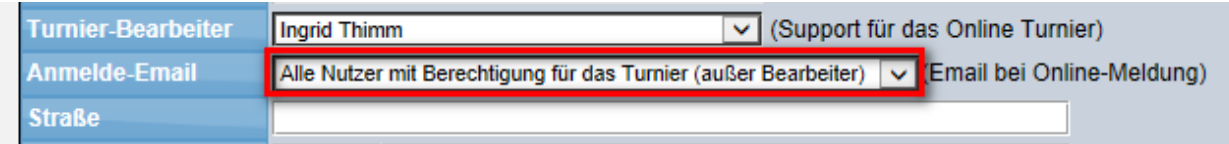

#### **2.1.2 Erstellung eines neuen Turnieres**

Bei der Erstellung eines neuen Turnieres sind 2 Fälle zu unterscheiden.

1.) Wenn ein komplett neues Turnier erstellt wird, wird der ausführende Nutzer automatisch als "Bearbeiter" für das Turnier vorbelegt.

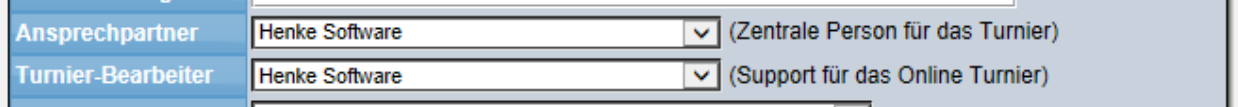

**International Contract Contract Inc.** 

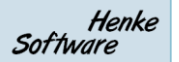

2.) Wenn ein anderes Turnier als Vorlage für das neue Turnier geladen wird,….

WEB 4 SPORT & X X X X X X 66

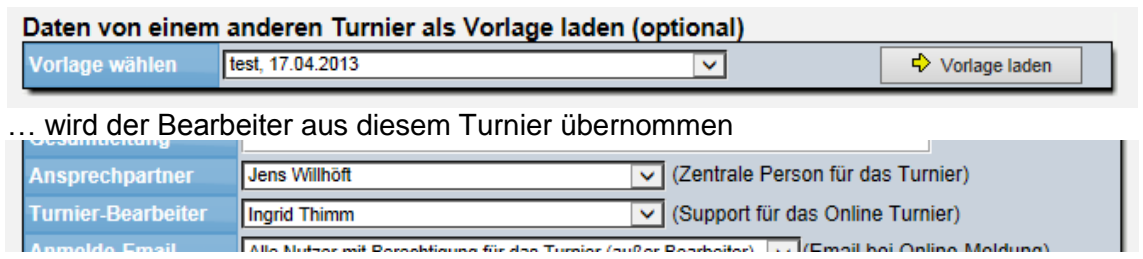

#### **2.1.3 Rechte des Bearbeiters**

Der Bearbeiter kann alle Daten des Turnieres bearbeiten (wie alle anderen zugeordneten Nutzer ebenfalls). Er erhält jedoch (wie zuvor erwähnt) keine Emails bei Online-Anmeldung, und kann das Turnier ebenfalls nicht über TT-Turnier (Turnier-Verwaltungssoftware) anbinden.

### **2.2 Textformatierung für Memo-Felder**

Vor einigen Monaten haben wir verschiedene Text-Felder in TischtennisLive um Formatierungsmöglichkeiten erweitert. Dies betrifft z.B. das Impressum und das Content-Management-System.

Wir haben nun verschiedene Felder des Turnier-Planers ebenso weitert:

- Turnierleitung
- Wegbeschreibung
- Startberechtigung
- Info-Anmeldung
- Verschiedenes
- Turnierklassen Beschreibung
- Turnierklassen Spielberechtigung

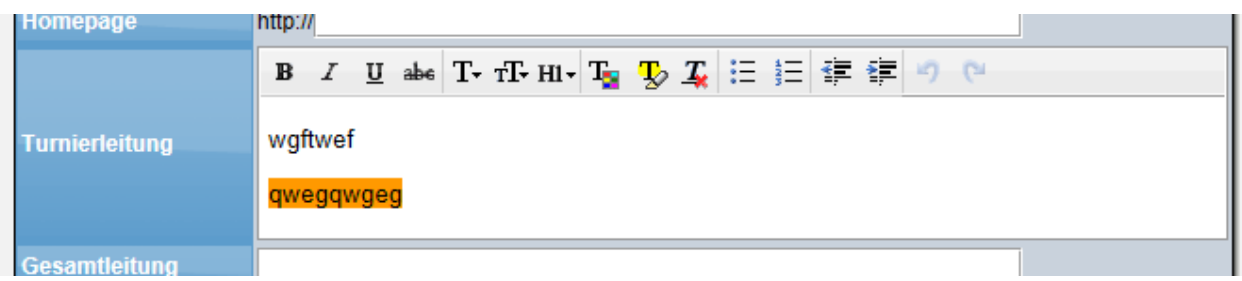

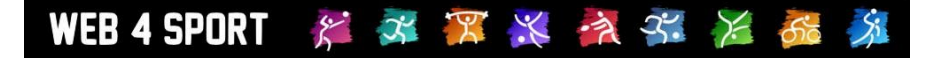

# **3 Korrektur des Spielberichtes (Tischtennis)**

Wenn ein Tischtennis-Spielbericht korrigiert wurde, gab es bislang nur eine kurze Notiz, dass die Korrektur vorgenommen wurde, jedoch ohne Details zu nennen. Wir haben nun die Option aufgenommen, dass auch zusätzliche Angaben dargestellt werden, welche Änderungen vorgenommen wurden.

# **3.1 Konfiguration**

Über die Verbands-Konfiguration können sie auswählen, ob nur der kurze Hinweis, oder auch die Details der Änderungen vermerkt werden sollen.

- Vereinsverwaltung Verbandsverwaltung: TTV Schleswig-Holstein e.V. **Verein auswählen** Konfiguration **Verbandsverwaltung Allgemein Darstellung** Anträge Rechnungswesen Spielbetrieb **Verband auswählen ♦ TTVSH** Spielbetrieb - Ergebniseingabe → Allgemein<br>
→ Verbandsdaten<br>
→ Konfiguration<br>
→ Berechtigungen<br>
→ Sonderberechtigung<br>
→ Sonderberechtigung **Arten der Eingabe** Nein, soll nicht gemeldet werden können  $\overline{\mathbf{v}}$ en<br>Einstellung ob ein Spielergebnis wie 9:6 gemeldet werden kann. Dies betrifft auch die Möglichkeit, ob ein<br>Ergebnis per SMS gemeldet werden kann. → Benachrichtigung<br>→ Benachrichtigung **SMS-Meldung** Nein, soll nicht gemeldet werden könne  $\overline{\mathbf{v}}$ Einstellung ob ein Spielergebnis per SMS gemeldet werd Bericht ohne Satz Nein, soll nicht gemeldet werden können<br>Ob ein Spielbericht OHNE einzelne Satzer  $\blacktriangledown$  $\Rightarrow$  Vereine n kani ♦ Mitglieder icht mit Satz Ja, kann gemeldet werden  $\overline{\mathbf{v}}$ Ob ein Spielbericht inkl. einzelne Satzergebni ann **Spielbetrieb** lard-Eingabe Bericht mit Satz - Eingabe per Auswahl-Box  $\overline{\mathbf{v}}$ Verbandsweite Voreinstellung für den Modus der Eingab **← Anträge** Der Spielbericht muss bestätigt werder tsbestätigung  $\blacktriangledown$ **♦ Kommunikation** Hiermit können sie die Bestätigung des S aktivi legung Normale Option für Spielverlegung  $\overline{\mathbf{v}}$ **E**unktionsträger Legen sie fest, welche Optionen dem Nutzer be ng ang Bei Anderung, nachfolgende Spieler anpas  $\blacktriangledown$ **♦ Rechnungswesen**  $\overline{\mathbf{v}}$ Details, was geändert wurde, als Kommentar vermer  $\triangle$  CMS .<br>Wählen sie aus, was bei einer Korrektur als Komn  $rden$ **E**> Kontrollfunktionen Spiele kennzeichnen, aber Ergebnis leer lassen  $\overline{\mathbf{v}}$ .<br>Wählen sie aus, was das System automatisch bei kampf  **Export**
- → Verwaltung > Verband > Allgemein > Konfiguration >

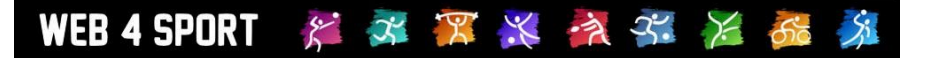

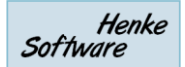

#### **3.2 Auswirkung der neuen Anzeige**

Bei der Korrektur des Berichtes wird analysiert, welche Daten sich geändert haben. Jede einzelne Änderung wird registriert und vermerkt:

- Änderung an Einzelaufstellungen
- Änderungen an Doppelaufstellungen
- Änderungen an Spieldaten (Spielende, Trikots, Banden, etc.)
- Änderungen an Spiel/Satz-Ergebnissen
- Änderung an den Unterschriften

Nachfolgend finden sie Beispiele für die Anzeige der Korrekturdetails:

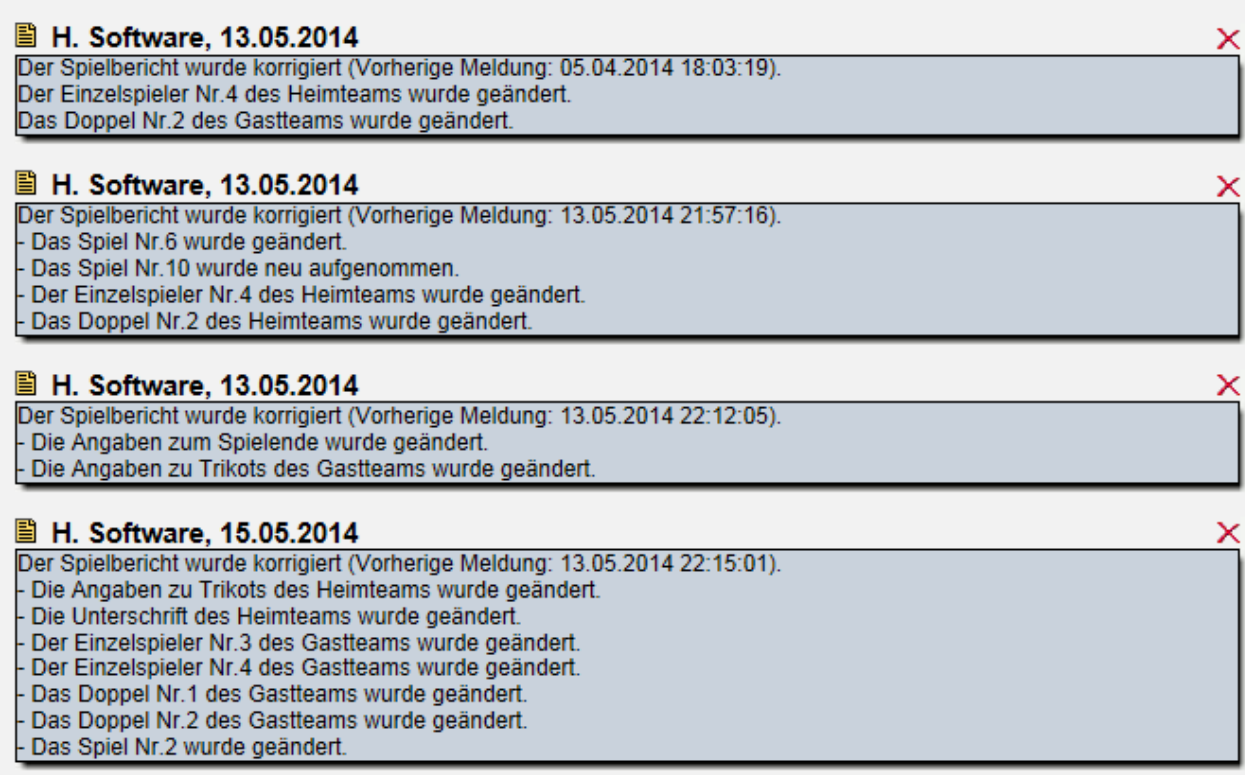

# **4 Infomail bei 5-maliger Nichtteilnahme (Tischtennis)**

Bei der Meldung eines Spielberichtes prüft das System verschiedene Kriterien, ob diese bei dem Spielbericht eingehalten wurden. Wurden bestimmte Grenzen überschritten, werden diese als Hinweis oder als Strafe an den Wettbewerb-Verantwortlichen per Email gemeldet. Beispielsweise eine falsche Aufstellung.

Hierbei gibt es auf die Überprüfung, ob ein Stammspieler eine bestimmte Anzahl von Spiele in Folge nicht am Spielbetrieb teilgenommen hat. In diesem Fall muss (bei den meisten Verbänden) ein Spieler aus der Mannschaft darunter auf rutschen. Diese Information soll auch an die Mannschaftsführer geschickt werden.

# **4.1 Konfiguration**

Der Verband kann auswählen, ob der diese Option auch an die Mannschaftsführer schicken möchte. Diese Einstellung wird in der Konfiguration des Verbandes vorgenommen.

→ Verwaltung > Verband > Allgemein > Konfiguration > Spielbetrieb – Bericht Überprüfung

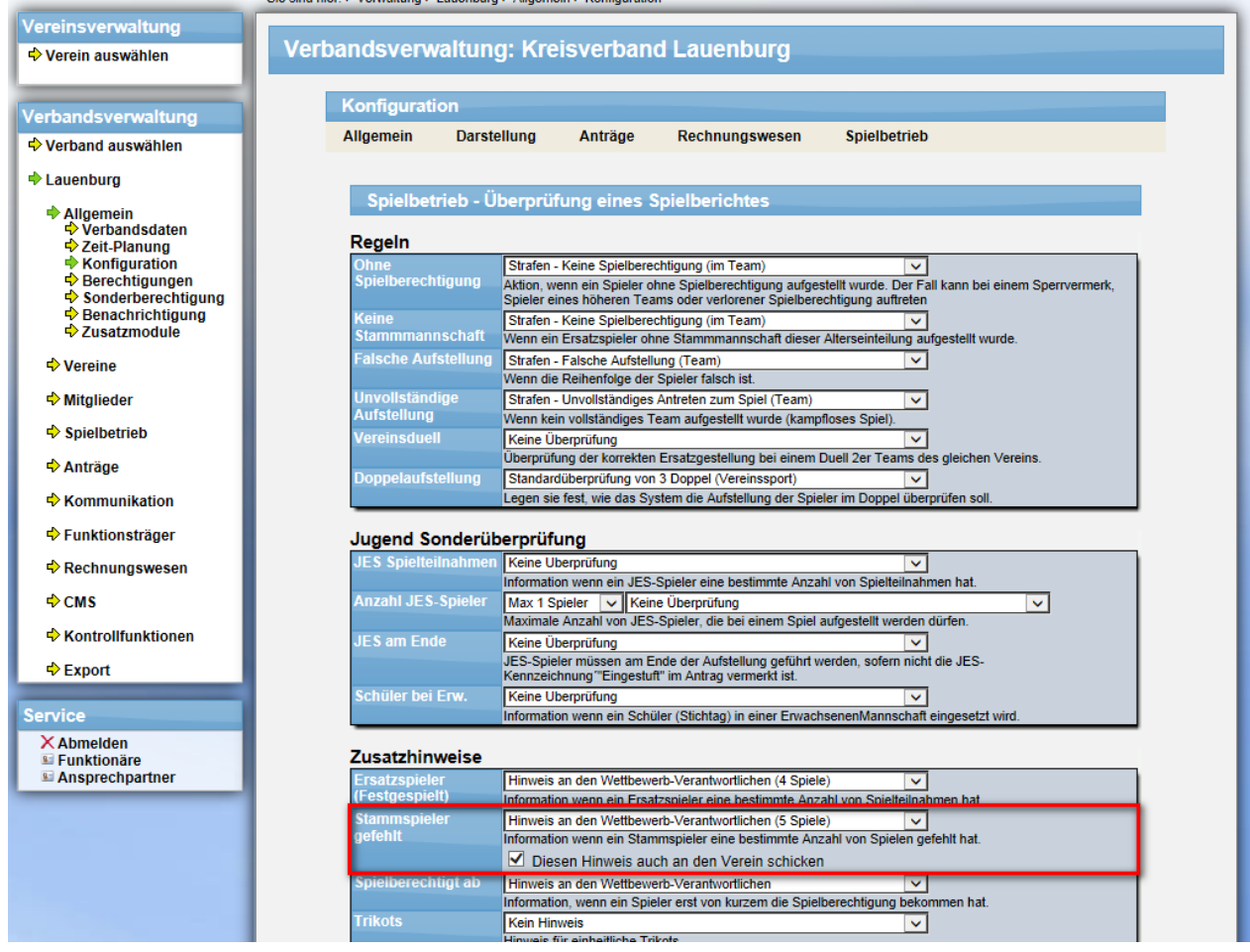

Durch den Haken bei "Diesen Hinweis auch an den Verein schicken", wird der Hinweis ebenfalls in die Email an die Mannschaftsführer aufgenommen.

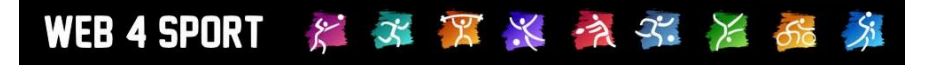

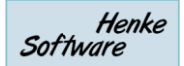

# **4.2 Erweiterung des Email-Templates**

Da für diese Information bislang kein Feld in der Email an die Mannschaftsführer vorgesehen war, wurde dieses neu aufgenommen.

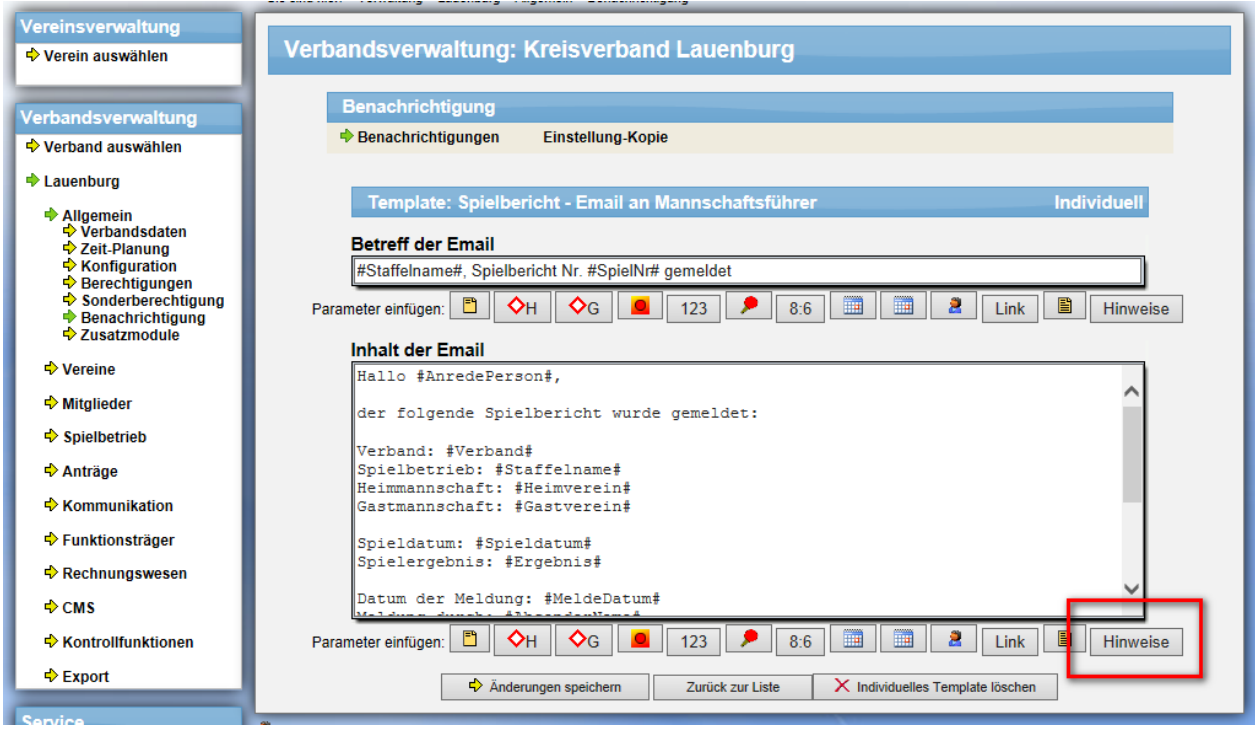

In dem Standard-Template wurde das neue Feld bereits aufgenommen. Lediglich wenn sie bereits ein individuelles Template erstellt haben, müssen sie diese Erweiterung bei Bedarf manuell anpassen.

## **4.3 Neue Darstellung in der Email**

Die Email an den Wettbewerb-Verantwortlichen wurde nicht verändert ….

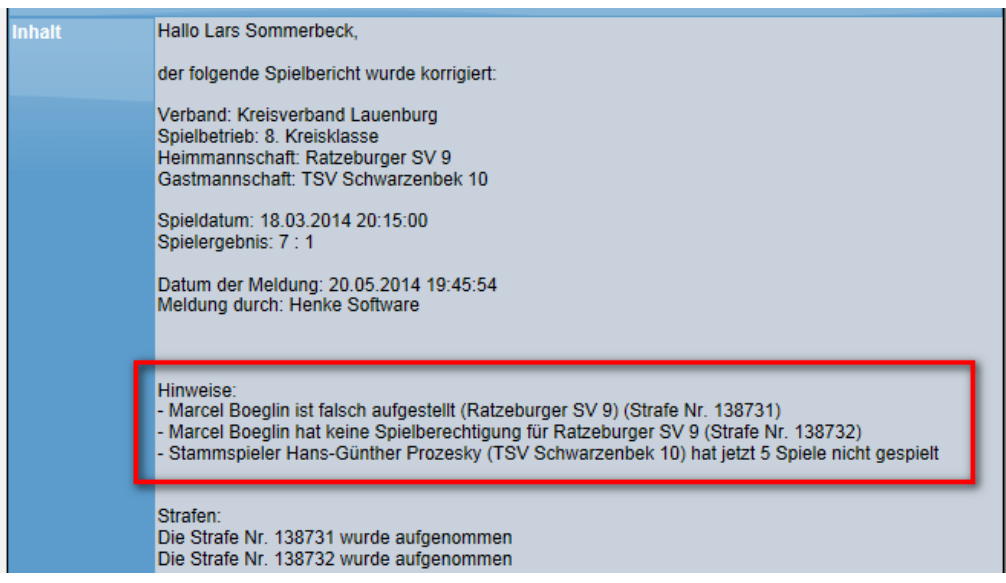

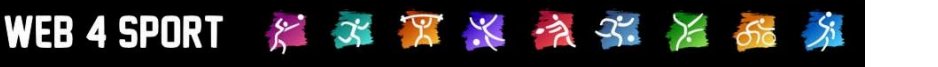

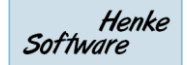

... jedoch gibt es nun auch einen Bereich "Hinweise" in der Email an die Mannschaftsführer, in welcher aber nur die Hinweis zum Fehlen von Stammspielern nach X Spielen zu finden ist. Andere Hinweis werden nicht aufgeführt.

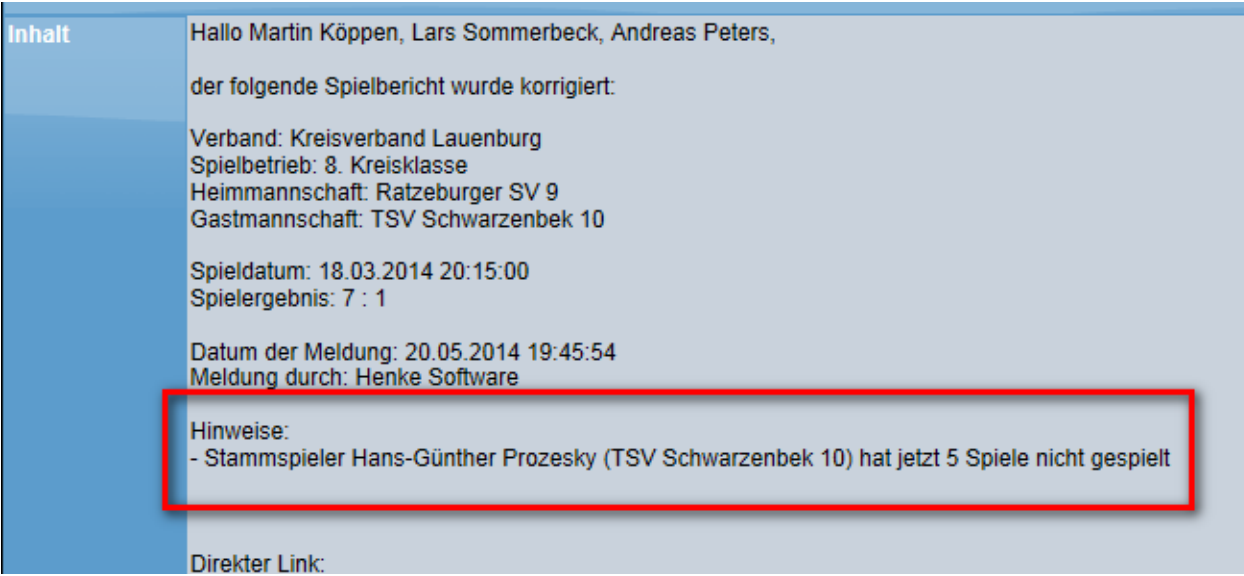

# **5 LivePZ Abwertung bei Inaktivität (Tischtennis)**

Für die Berechnung der LivePZ gibt es auch einen Punktabzug, wenn ein Spieler über einen längeren Zeitraum nicht aktiv am Spielbetrieb teilnimmt. Hierzu wurden 2 Anpassungen vorgenommen.

Beide Anpassungen werden für die Berechnung rückwirkend bis zum 1.12.2013 wirksam.

# **5.1 Überregionale Spieleinsätze**

Bei Spielern, welche in überregionalen Staffeln spielen, welche nicht in TischtennisLive verwaltet werden, schlägt die Überprüfung der aktiven Spieleinsätze fehl, da diese Spiele nicht im System verwaltet werden. Die Regelung wurde hierbei angepasst, dass ein Spieler keinen Abzug erhält, wenn er in einer der beiden vorausgegangenen Spielrunden in einer Mannschaft aufgestellt war, die überregional spielt (die Umschaltgrenzen für die Auswahl der Spielrunden sind 1.1. und 1.7.).

#### **5.1.1 Ermittlung der überregionalen Aufstellung**

Damit diese Regelung greift, muss das Team des Spielers einer Staffel zugewiesen sein, welche ein "Staffel-Ranking" oberhalb der Verbandsliga erhalten hat (nur Damen und Herren). Diese Zuweisung wird in den Daten des Wettbewerbes eingestellt. Diese Funktion ist bereits seit vielen Jahren vorhanden.

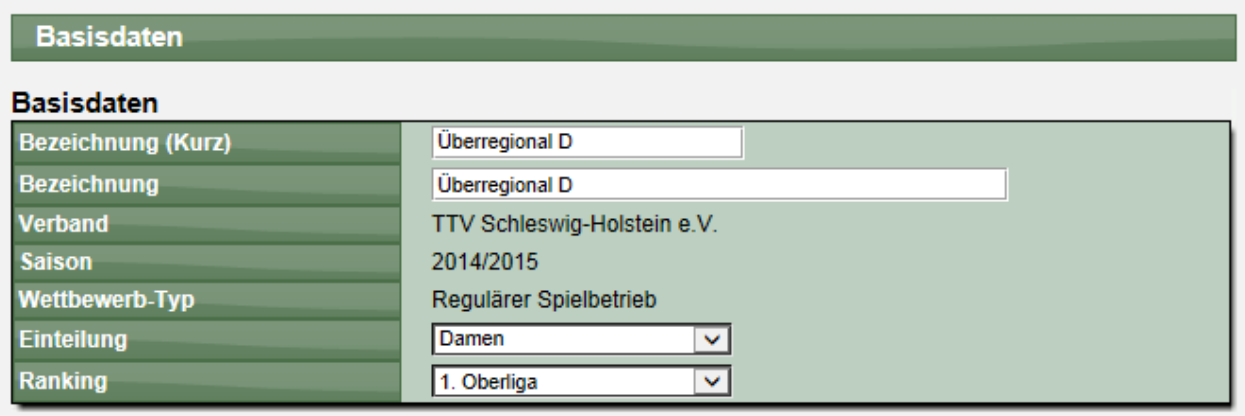

## **5.1.2 Beispiel 1 – Überregionaler Spieler**

In diesem Beispiel zeigen wir die Auswirkungen auf einen Spieler, der in einer überregionalen Mannschaft aufgestellt ist.

#### **Wertung nach der neuen Regelung:**

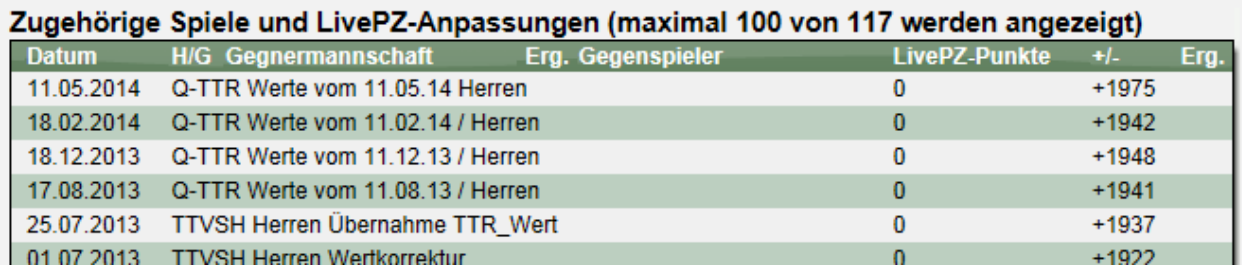

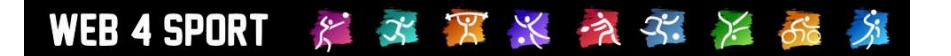

#### **Wertung nach der alten Regelung:**

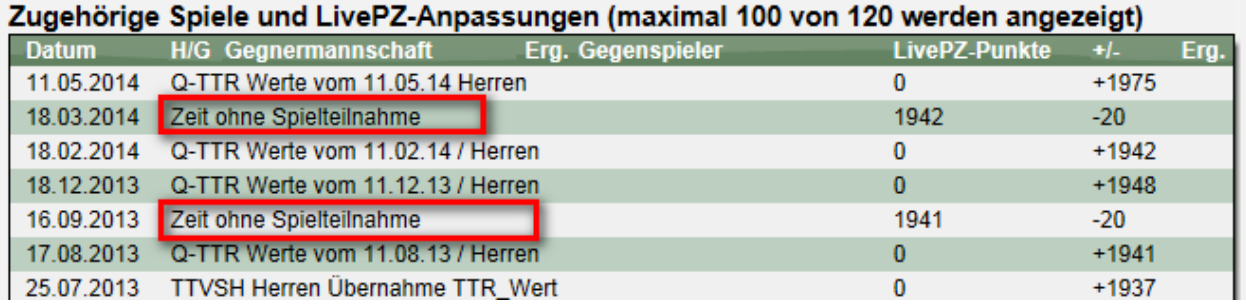

#### **5.1.3 Beispiel 2 – Regionaler Spieler**

Spieler, welche nur regional (innerhalb von TischtennisLive) aufgestellt sind, sind von der Anpassung nicht betroffen.

#### **Wertung nach der neuen Regelung:**

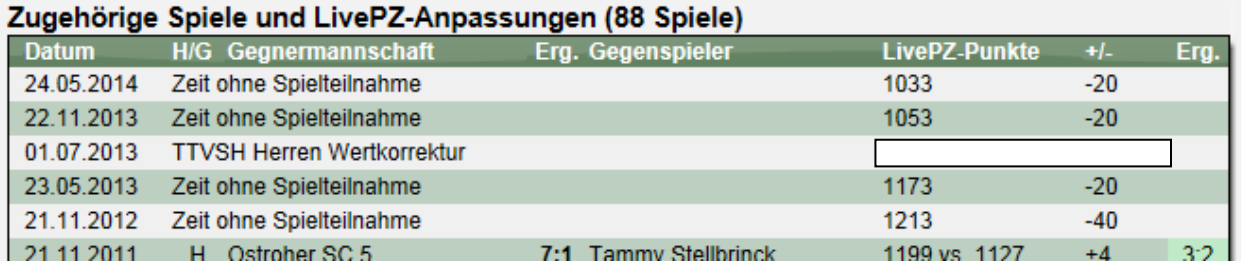

#### **Wertung nach der alten Regelung:**

#### Zugehörige Spiele und LivePZ-Anpassungen (88 Spiele)

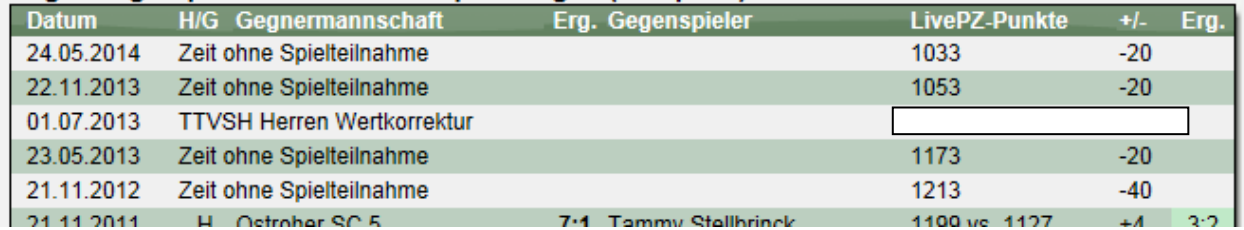

Der Abzug ist hierbei unverändert.

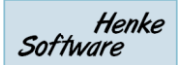

## **5.2 Maximale Dauer des Abzuges**

Die maximale Dauer für den Abzug bei Inaktivität soll 3 Jahre betragen. Diese Zeitdauer haben wir angepasst.

#### **Neue Regelung:**

#### Zugehörige Spiele und LivePZ-Anpassungen (26 Spiele)

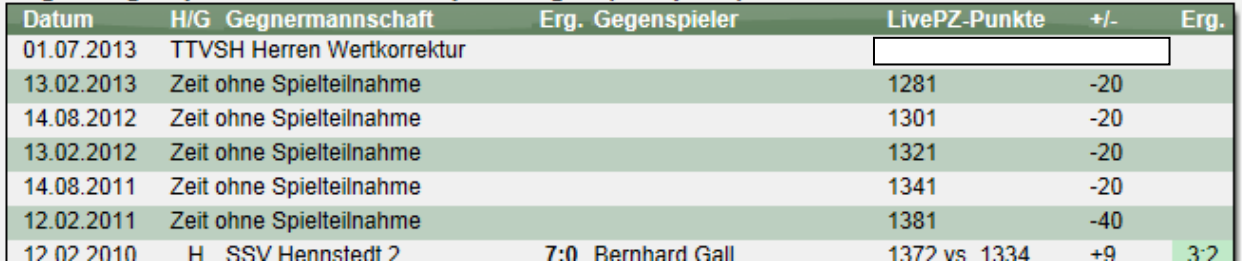

## **Alte Regelung:**

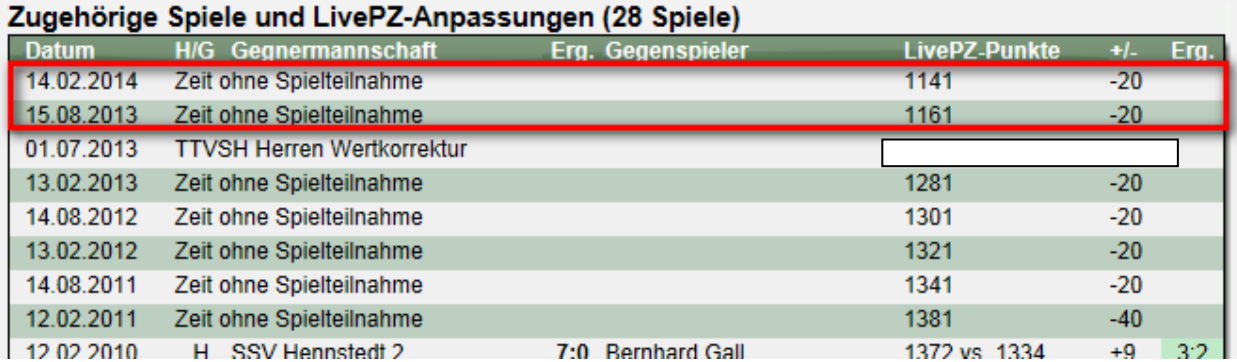